# SLUD 2006

#### Resolver problemas con Máxima In memoriam William Schelter

Robert Dodier Proyecto Máxima Libero este documento por el GNU General Public License version 2

# Características generales de Máxima

Toda cosa es una expresión (casi todas)

 $M\acute{a}xima = colección de funciones para trasformar expresiones$ 

 $\Omega$ 

Soluciones perezosas y la actitud "laissez faire"

Distinguir entre evaluación y simplificación

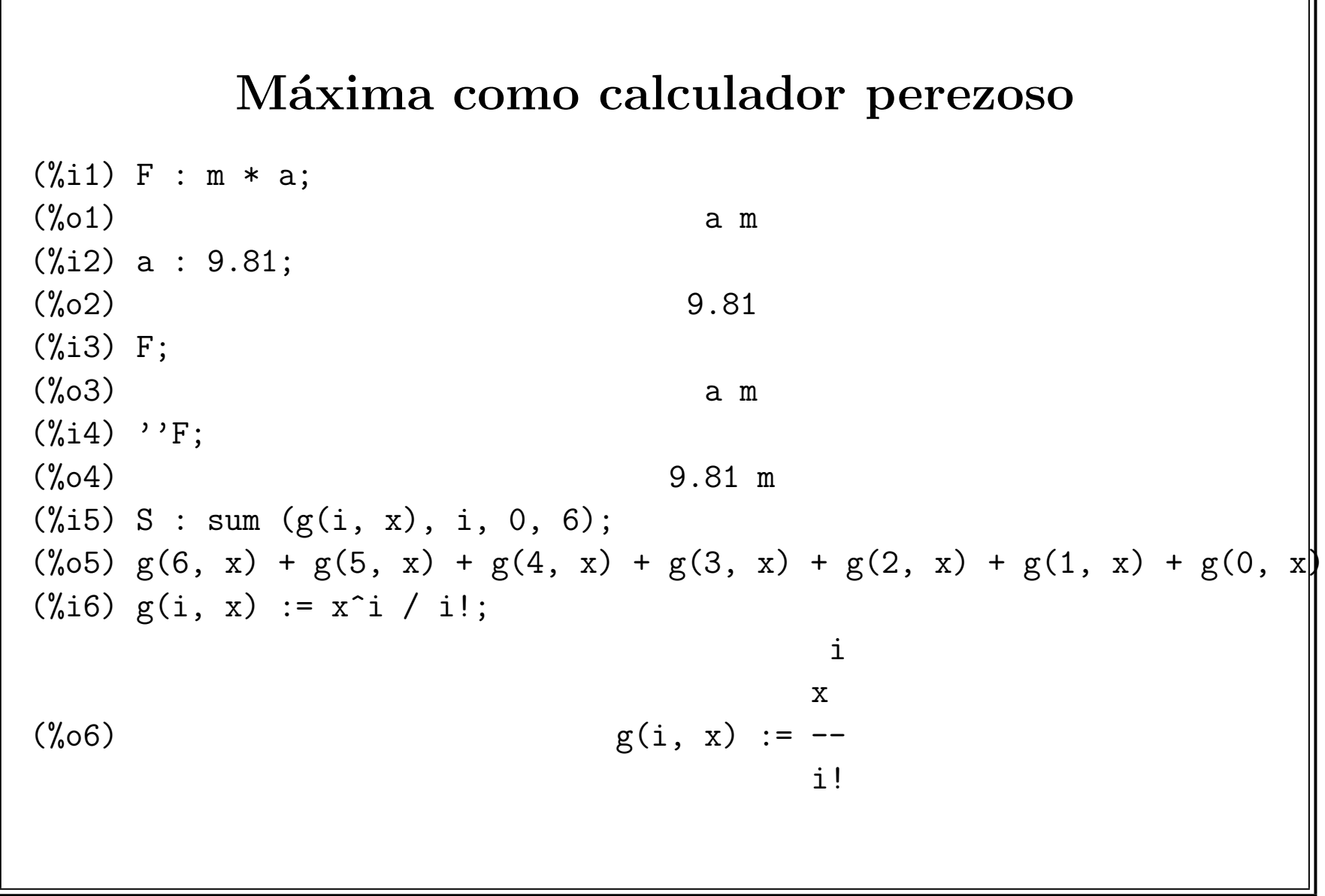

 $\Omega$ 

 $(\frac{9}{6}i7)$  ''S; 6 5 4 3 2  $\mathbf{x} \qquad \quad \mathbf{x} \qquad \quad \mathbf{x} \qquad \quad \mathbf{x} \qquad \quad \mathbf{x}$  $(\%o7)$  --- + --- + -- + -- + -- +  $X + 1$ 720 120 24 6 2 (%i8) x : 1; (%o8) 1  $(\% i9)$  ''S; 1957  $(\%09)$ 720 (%i10) ''%, numer; (%o10) 2.718055555555555 (%i11) %e, numer; (%o11) 2.718281828459045

## Definición de funciones

```
(\% i1) F (m, a) := m * a;
({\%}01) F(m, a) := m a(%i2) F (100, 9.81);
(\%o2) 981.0
(%i3) F (100, g);
(%o3) 100 g
(%i4) apply (F, [100, g]);
(%o4) 100 g
(%i5) L1 : [100, 200, 300];
(\% 05) [100, 200, 300]
(%i6) L2 : [a, b, c];
(\% 06) [a, b, c]
(%i7) map (F, L1, L2);
(%o7) [100 a, 200 b, 300 c]
```
Función sin nombre: lambda — Máxima reconoce a funciones sin nombre en algunos contextos en los que se espere una función

 $\mathcal{C}$ 

```
(%i1) L1 : [100, 200, 300];
(\%01) [100, 200, 300]
(%i2) L2 : [a, b, c];
(\%o2) [a, b, c]
(%i3) map (lambda ([m, a], m * a), L1, L2);
(%o3) [100 a, 200 b, 300 c]
(%i4) apply (lambda ([m, a], m * a), [1234, x + u]);
(\%o4) 1234 (x + u)
```
# Gráficos

Máxima puede hacer gráficos de 2 o 3 dimensiones

 $plot2d(exp, [x, a, b])$  — hacer un gráfico de *expr* de variable x entre limites a y b

plot2d([discrete, x, y]) — hacer un gráfico de datos discretos, en las listas x y y

 $plot3d$  — gráficos de 3 dimensiones

Se puede eligir entre formatos — Gnuplot o Openmath (Tcl/Tk)

Para hacer gráficos, hay varias opciones arcanas. Se refiere a la documentación.

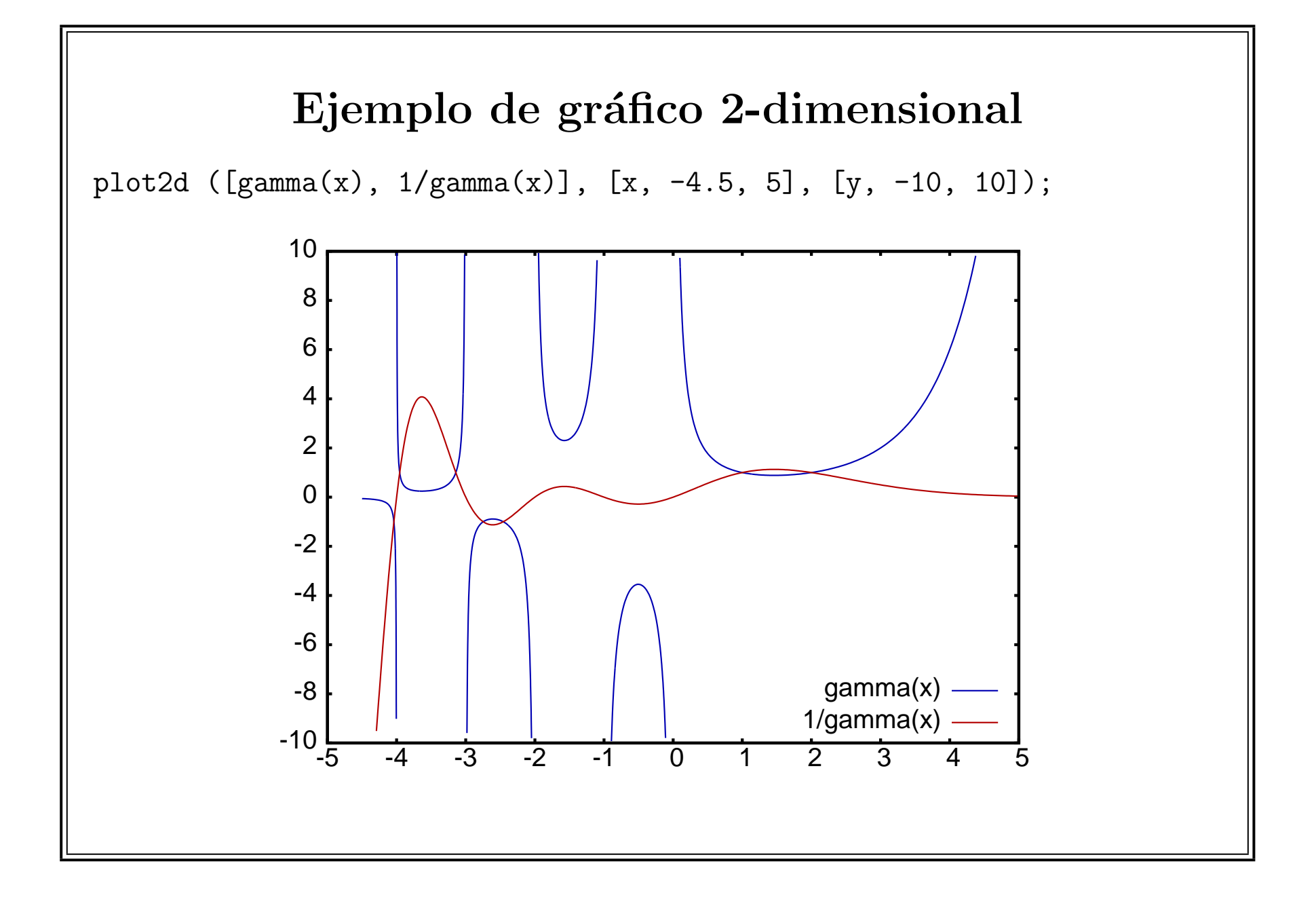

 $\Omega$ 

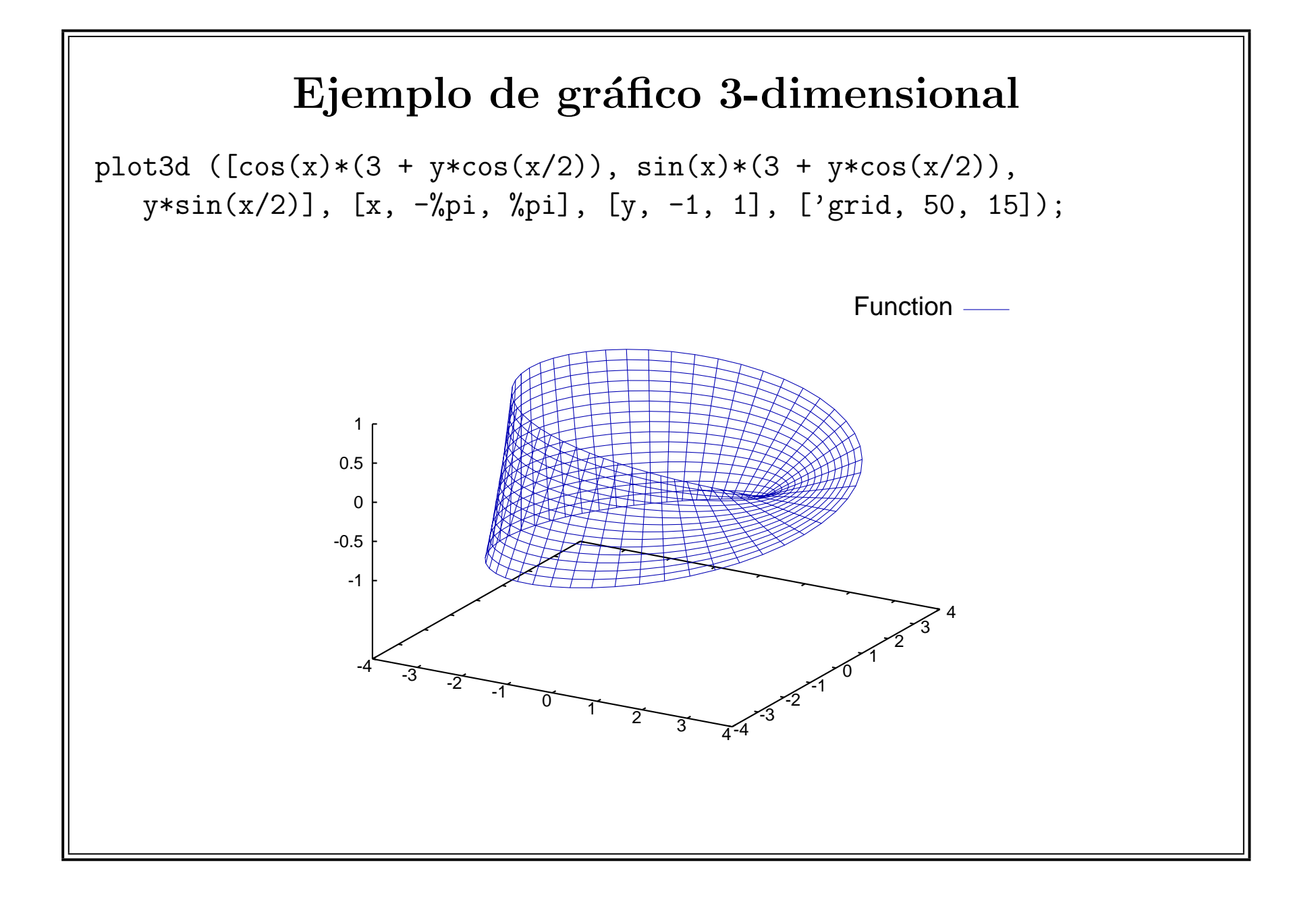

 $\Omega$ 

# Números

```
Números enteros. Precisión no fija. Computación rapida con funciones
especializadas GMP
(%i1) 2^100;
(%o1) 1267650600228229401496703205376
(\frac{9}{6}i2) 100!;
(%o2) 9332621544394415268169923885626670049071596826438162146859\
2963895217599993229915608941463976156518286253697920827223758251\
185210916864000000000000000000000000
(\%i3) is (100! > 2^{\circ}100);
(\%o3) true
(%i4) primep (2^100 + 1);
(\%o4) false
(\frac{0}{15}) ifactors (2^100 + 1);(%o5) [[17, 1], [401, 1], [61681, 1], [340801, 1], [2787601, 1],
                                                [3173389601, 1]]
```

```
Números racionales. Raciones de números enteros
```
 $(\frac{9}{11})$  1/4 - 1/5;

 $(\% 01)$ 

20

1

 $(\frac{9}{12})$  2<sup>^</sup>100 / 100!;

(%o2) 8/58897122236768765137162784634680788828847238288331257425\ 3249804256440585603406374176100610302040933304083276457607746124\ 267578125

 $(\frac{9}{13})$  17 \* 2<sup>^</sup>100 / 100! - 29 \* 2<sup>^</sup>101 / 101!;

(%o3) 8/35856596419009314519912243810143216827688794859080512356\ 5872394393613617516238961975805675952417928051310493804812431335\ 44921875

Números de coma flotante y precisión fija (IEEE 754). Máxima usa solamente la precisión doble (64 bits)

```
(\frac{\%}{1}) 0.25 - 1/5;
(\% 01) .04999999999999999999
(%i2) float (1/4 - 1/5);
\binom{9}{0} 2 0.05
(%i3) sin (1);
(\%o3) sin(1)
(%i4) sin (1.0);
(\% 04) .8414709848078965
Números de coma flotante y precisión no fija ("bigfloat")
(%i1) fpprec : 50;
(\%01) 50
(%i2) fpprintprec : 50;
\binom{9}{0} 2 50
(%i3) bfloat (%pi);
(%o3) 3.1415926535897932384626433832795028841971693993751b0
(%i4) sin (1b0);
(%o4) 8.4147098480789650665250232163029899962256306079837b-1
```

```
Números complejos. Máxima no reconoce como tipo distinto, sino como expresión
de formaa+b\times i
```

```
(\% i1) c : a + b * \% i;(\%o1) %i b + a
(%i2) realpart (c);
(\%o2) a
(%i3) imagpart (c);
(%o3) b
(%i4) exp (c);
                     %i b + a(\%o4) %e
(%i5) demoivre (exp (c));
                 a
(\%o5) %e (\%i \sin(b) + \cos(b))
```
#### Polinomios

```
(\% i1) P : (x - 1) * (x - 2) * (x + 3);
(\%01) (x - 2) (x - 1) (x + 3)(%i2) Q : expand (P);
                      3
(\%o2) x - 7 x + 6
(%i3) factor (Q);
(x - 2) (x - 1) (x + 3)(\%i4) solve (Q = 0, x);
(x = 1, x = 2, x = -3)(\%i5) subst (first (\%), Q);
(%o5) 0
```
(%i6) solve (Q = 1, x); - 3/2 sqrt(3) %i 1 3 sqrt(697) %i 5 1/3 (%o6) [x = (- ---------- - -) (------------------- - -) 2 2 2 2 sqrt(3) %i 1 7 (---------- - -) 2 2 + ------------------------------, x = - 3/2 3 sqrt(697) %i 5 1/3 3 (------------------- - -) 2 2 - 3/2 sqrt(3) %i 1 3 sqrt(697) %i 5 1/3 (---------- - -) (------------------- - -) 2 2 2 2 sqrt(3) %i 1 7 (- ---------- - -) 2 2

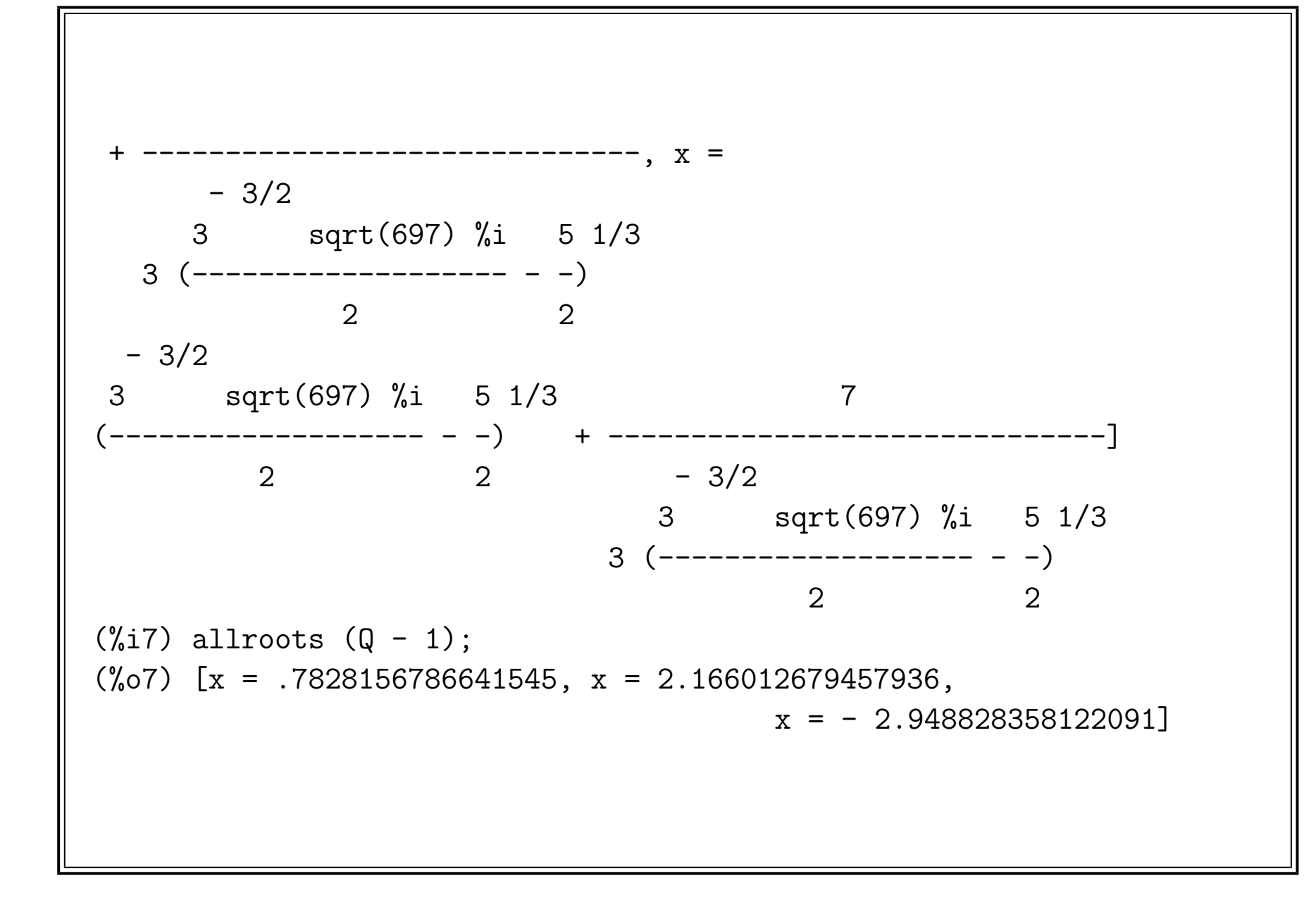

#### Funciones matemáticas

Máxima tiene una gran collección de funciones básicas. Se muestran algunos debajo. También tiene paquetes de polinómios ortogonales y funciones hipergeometricas y muchas otras funciones.

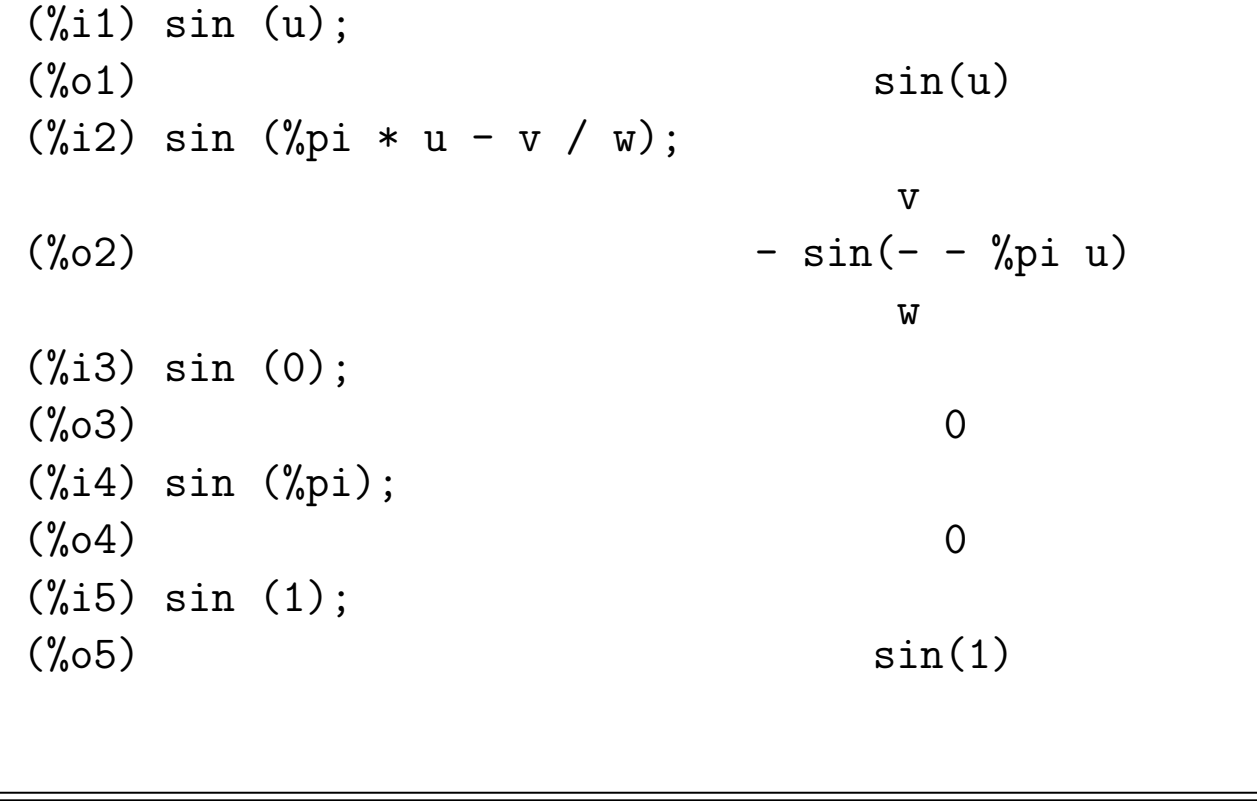

```
(%i6) sin (1/2);
                              1
(\% 06) sin(-)
                              2
(%i7) sin (0.5);
(%o7) 0.479425538604203
(%i8) sin (1) + cos (1);
(\% 08) sin(1) + \cos(1)(\%19) ''%, numer;
(%o9) 1.381773290676036
Unos ejemplos de gráficos que se pueden hacer.
plot2d ([sin, cos, tan], [x, -0.5, 7], [y, -3, 3]);
```

```
plot2d ([sinh, cosh, tanh], [x, -2, 2], [y, -10, 10]);
plot2d ([bessel_j (0, x), bessel_j (1, x)], [x, -0.5, 10], [y, -3, 3]);
```
#### Listas, conjuntos, y matrices

map, apply

```
(%i1) L : [1, 1, 2, 2, a, a, b, b];
(\%01) [1, 1, 2, 2, a, a, b, b]
(%i2) length (L);
(%o2) 8
(%i3) first (L);
(\% \circ 3) 1
(%i4) last (L);
(\%o4) b
(%i5) [length (L), first (L), last (L)];
(\%o5) [8, 1, b]
(%i6) makelist (sin (i), i, 1, 5);
(\% 6) [sin(1), sin(2), sin(3), sin(4), sin(5)]
```

```
(%i1) L : [a, b, x, 0, 1, 2];
(\%01) [a, b, x, 0, 1, 2](%i2) map (F, L);
(\%o2) [F(a), F(b), F(x), F(0), F(1), F(2)]
(%i3) map (sin, L);
(\%o3) [sin(a), sin(b), sin(x), 0, sin(1), sin(2)]
(%i4) map (lambda ([e], e + 1), L);
(\% 04) [a + 1, b + 1, x + 1, 1, 2, 3](%i5) apply (concat, L);
(%o5) abx012
(%i6) apply (max, L);
(\% 6) max(x, b, a, 2)
```

```
(%i1) C : {1, 1, 2, 2, a, a, b, b};
(\%01) \{1, 2, a, b\}(%i2) cardinality (C);
\binom{9}{6} 2) 4
(%i3) subsetp ({1, 2, a}, C);
\binom{9}{6} o3) true
(\%i4) powerset (C);
(\% 04) {{}, {1}, {1, 2}, {1, 2, a}, {1, 2, a, b}, {1, 2, b},
{1, a}, {1, a, b}, {1, b}, {2}, {2, a}, {2, a, b}, {2, b}, {a},
{a, b}, {b}(%i5) permutations (C);
(\% 05) {[1, 2, a, b], [1, 2, b, a], [1, a, 2, b], [1, a, b, 2],
[1, b, 2, a], [1, b, a, 2], [2, 1, a, b], [2, 1, b, a],[2, a, 1, b], [2, a, b, 1], [2, b, 1, a], [2, b, a, 1],[a, 1, 2, b], [a, 1, b, 2], [a, 2, 1, b], [a, 2, b, 1],[a, b, 1, 2], [a, b, 2, 1], [b, 1, 2, a], [b, 1, a, 2],[b, 2, 1, a], [b, 2, a, 1], [b, a, 1, 2], [b, a, 2, 1]}
```
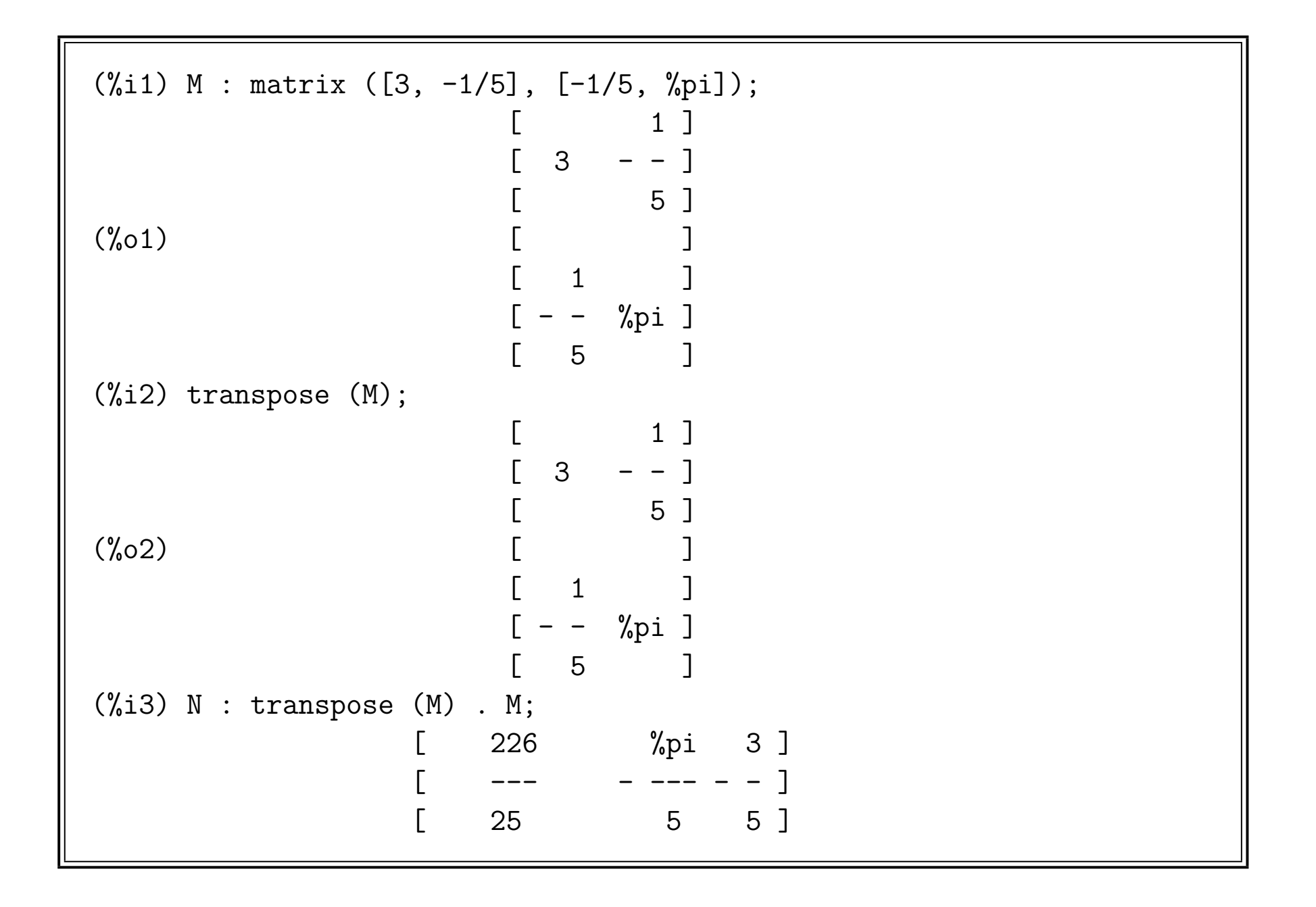

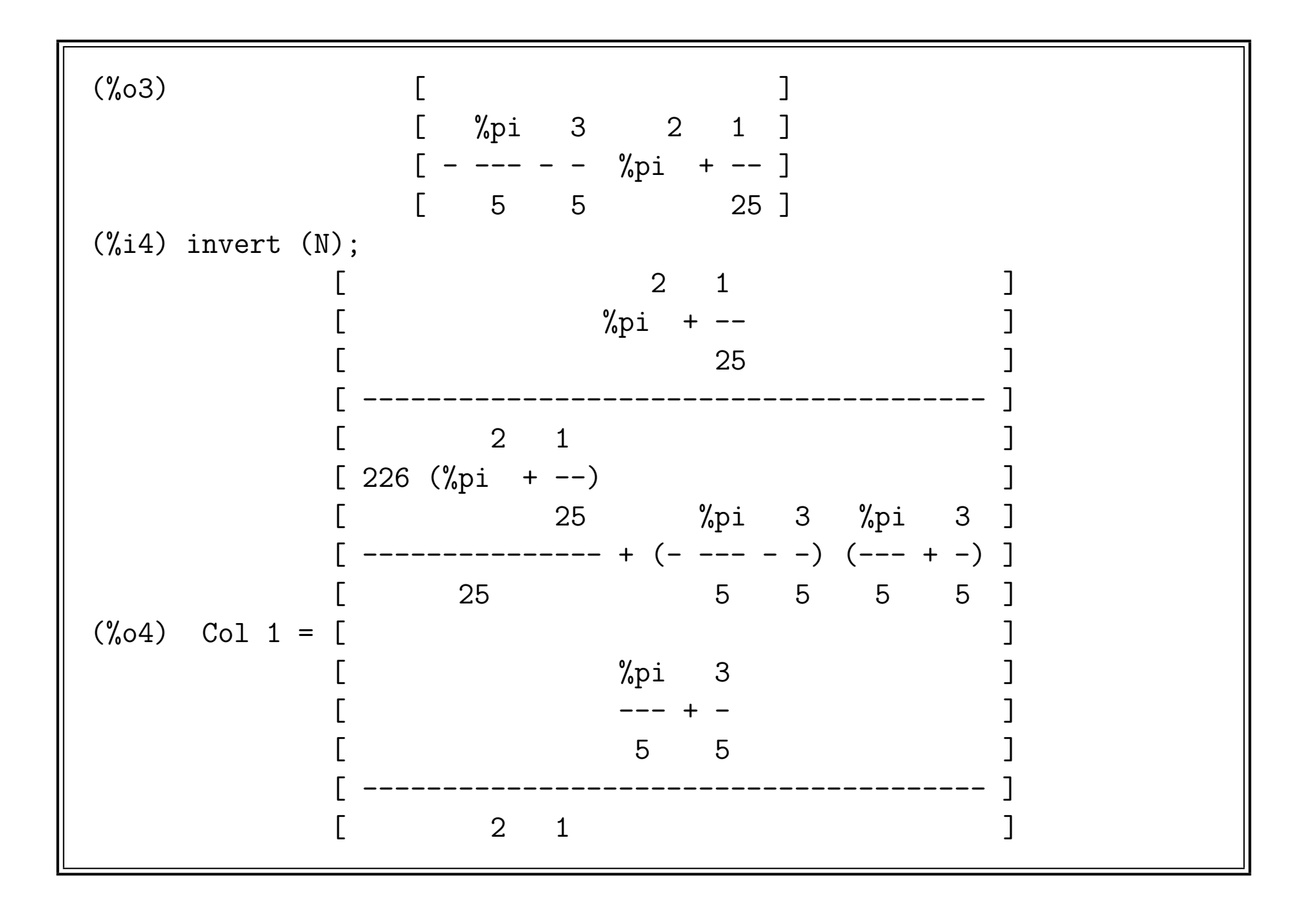

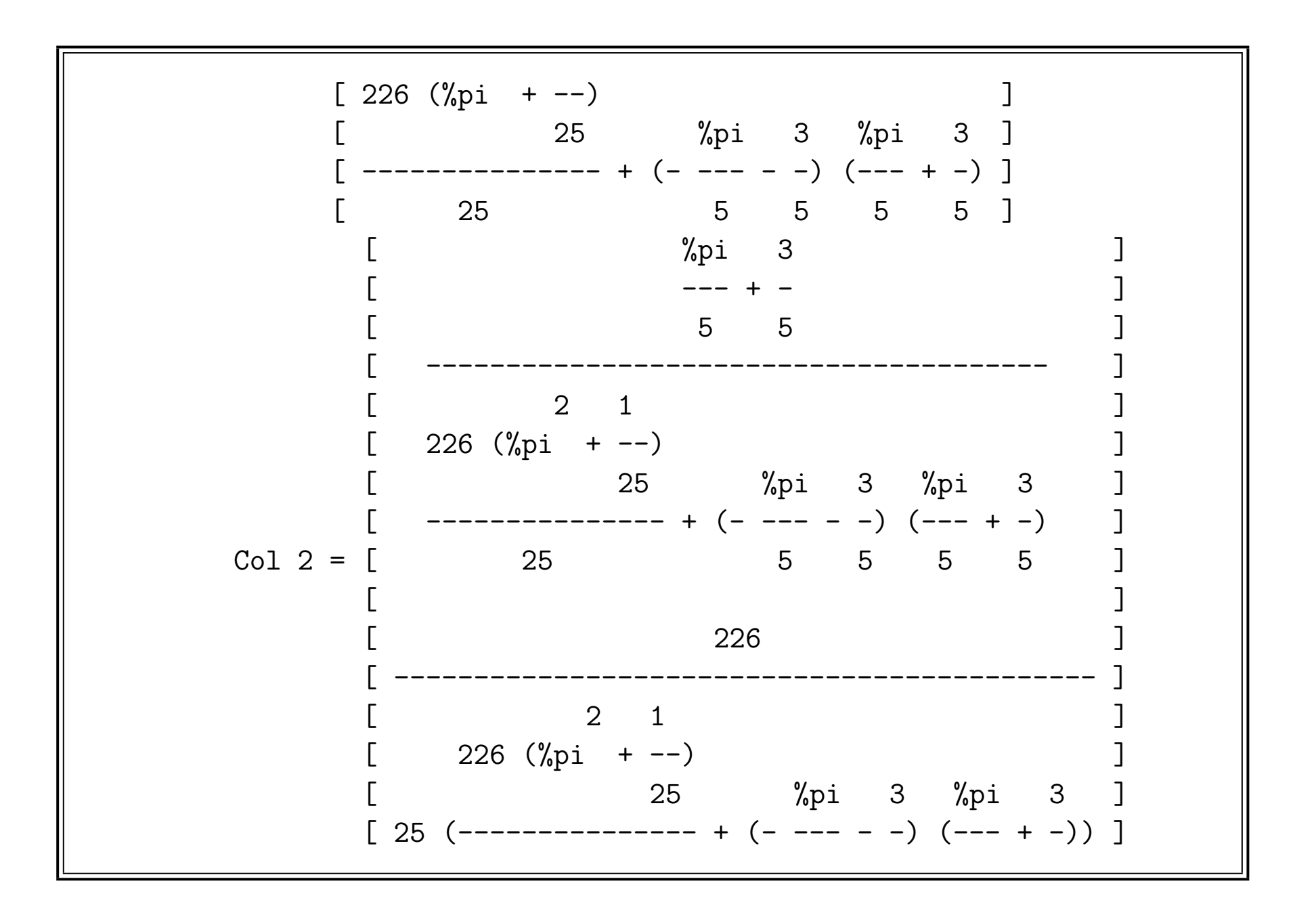

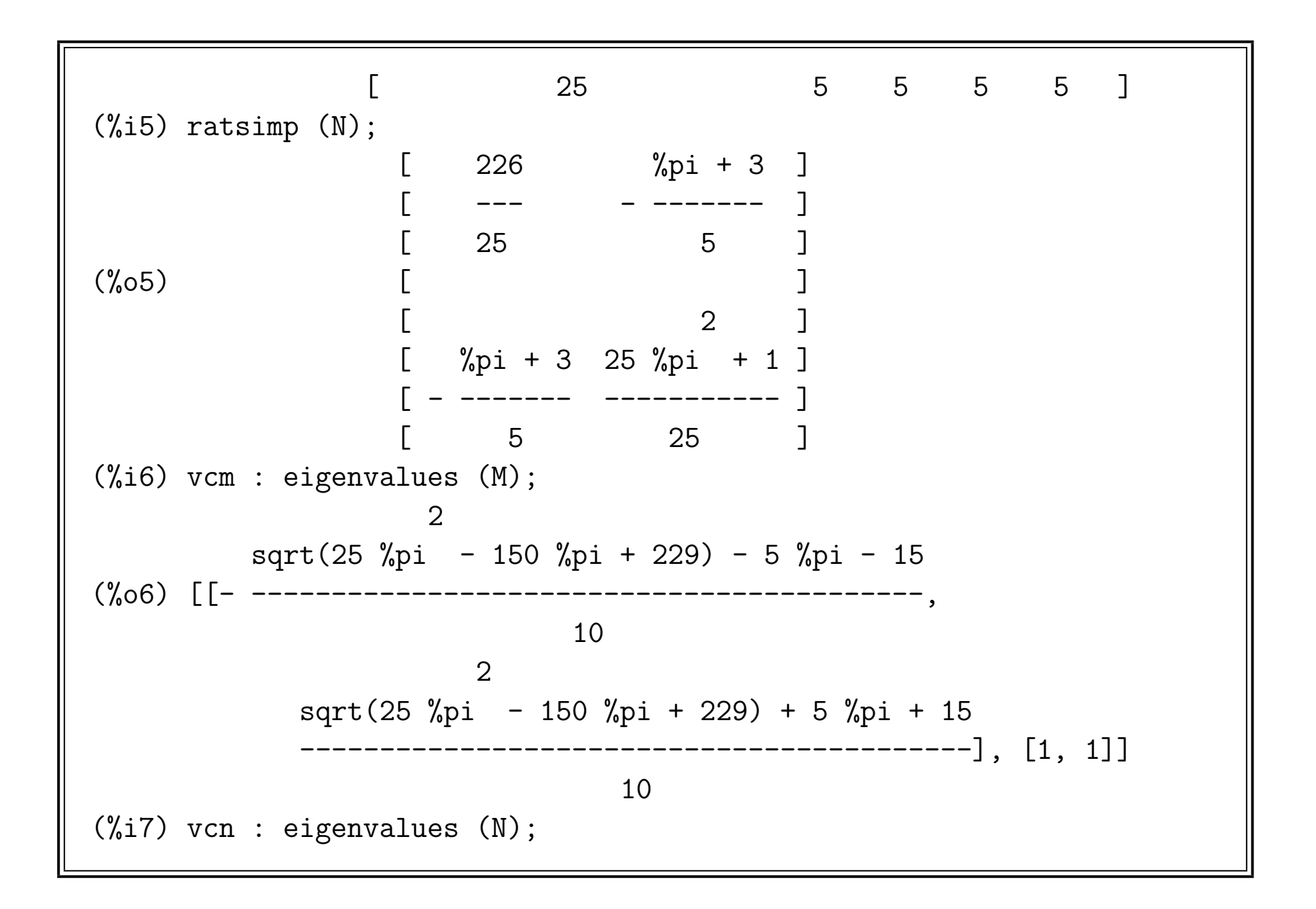

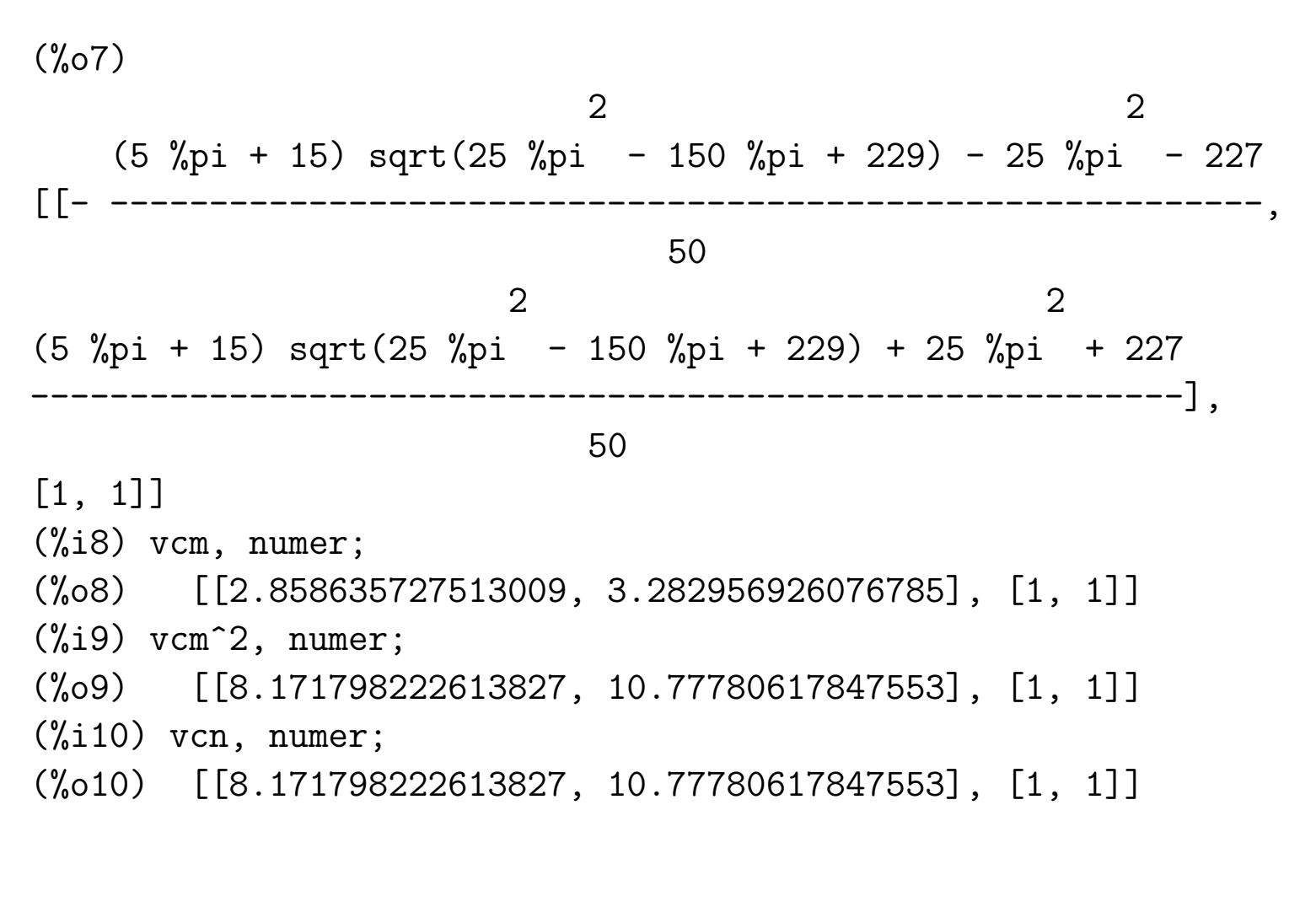

## Integrales símbolicos

Máxima tiene una implementación del algoritmo Risch y otros para integrales símbolicos

 $(\% i1) I : exp(x) * sin(2 * x) * cos(3 * x);$ x  $(\%01)$  %e  $sin(2 x) cos(3 x)$ (%i2) integrate (I, x);  $\mathbf x$ %e  $(sin(5 x) - 5 cos(5 x))$  %e  $(sin(x) - cos(x))$ (%o2) --------------------------- - ---------------------  $52$  4 (%i3) integrate (I, x, 0, 1); %e sin(5) 5 %e cos(5) %e sin(1) %e cos(1) 2 (%o3) --------- - ----------- - --------- + --------- - -- 52 52 4 4 13

## Integrales númericos

También podemos realizar aproximaciones numéricas por funciones de QUADPACK (originalmente de Fortran)

```
(\frac{0}{0}i1) I : exp(x) * sin(2 * x) * cos(3 * x);
                          x
(\%01) %e sin(2 x) cos(3 x)(%i2) quad_qags (I, x, 0, 1);
(%o2) [- .4827806301140743, 8.870075205972286E-15, 21, 0]
(\%i3) ''(integrate (I, x, 0, 1)), numer;
(\% 03) - .4827806201250382
```
# Ecuaciones diferenciales

ode2 para resolver una ecuación diferencial

ic1 y ic2 para problemas de valores inicial

bc2 para problemas de valores de frontera

(%i1)  $x^2 * 'diff(y, x) + 3 * y * x = sin(x)/x;$  $2 dy$   $sin(x)$  $(\%01)$  x -- + 3 x y = -----dx x (%i2) ode2 (%, y, x);  $\sqrt[9]{c}$  -  $cos(x)$  $(\%o2)$  y = 3 x (%i3) ic1 (%,  $x =$ % $pi$ ,  $y = 0$ );  $cos(x) + 1$ (%03) y 3 x

(%i1) 'diff(y, x, 2) + y \* 'diff(y, x)^3 = 0; 2 d y dy 3  $(\%01)$  --- + y (--) = 0 2 dx dx (%i2) soln : ode2 (%, y, x); 3 y + 6 %k1 y  $(\%o2)$  ----------- = x +  $\%k2$ 6

 $(\% i1)$  'diff(y, x, 2) + y \* 'diff(y, x)^3 = 0; 2 d y dy 3  $(\%o1)$  --- + y (--) = 0 2 dx dx (%i2) soln : ode2 (%, y, x); 3 y + 6 %k1 y  $(\%o2)$  ------------ = x +  $\%k2$ 6  $(\% i3)$  ratsimp (ic2 (soln,  $x = 0$ ,  $y = 0$ ,  $'diff(y, x) = 2));$ 3 2 y - 3 y  $(\%o3)$  - --------- = x 6

$$
(\%i4) bc2 (soln, x = 0, y = 1, x = 1, y = 3);
$$
  
3  

$$
y - 10 y
$$
  
3  

$$
-(\%o4) \qquad --- - - - - - = x - -
$$
  
6  
2

# Algebra lineal ´

Por lo largo de la historia de Máxima, habían sido varios paquetes de funciones de ´algebra lineal

Lo más reciente se llama linearalgebra, que tiene funciones de LU descomposición, computación del espacio nulo y su complemento, y otros

```
(%i1) M : matrix ([a, 1], [2, b]);
                             [ a 1 ]
(\%o1) [ ]
                             \lceil 2 \rceil b \lceil
```
(%i2) load (linearalgebra);

(%o2) /usr/share/maxima/5.10.0/share/linearalgebra/linearalgebra.mac

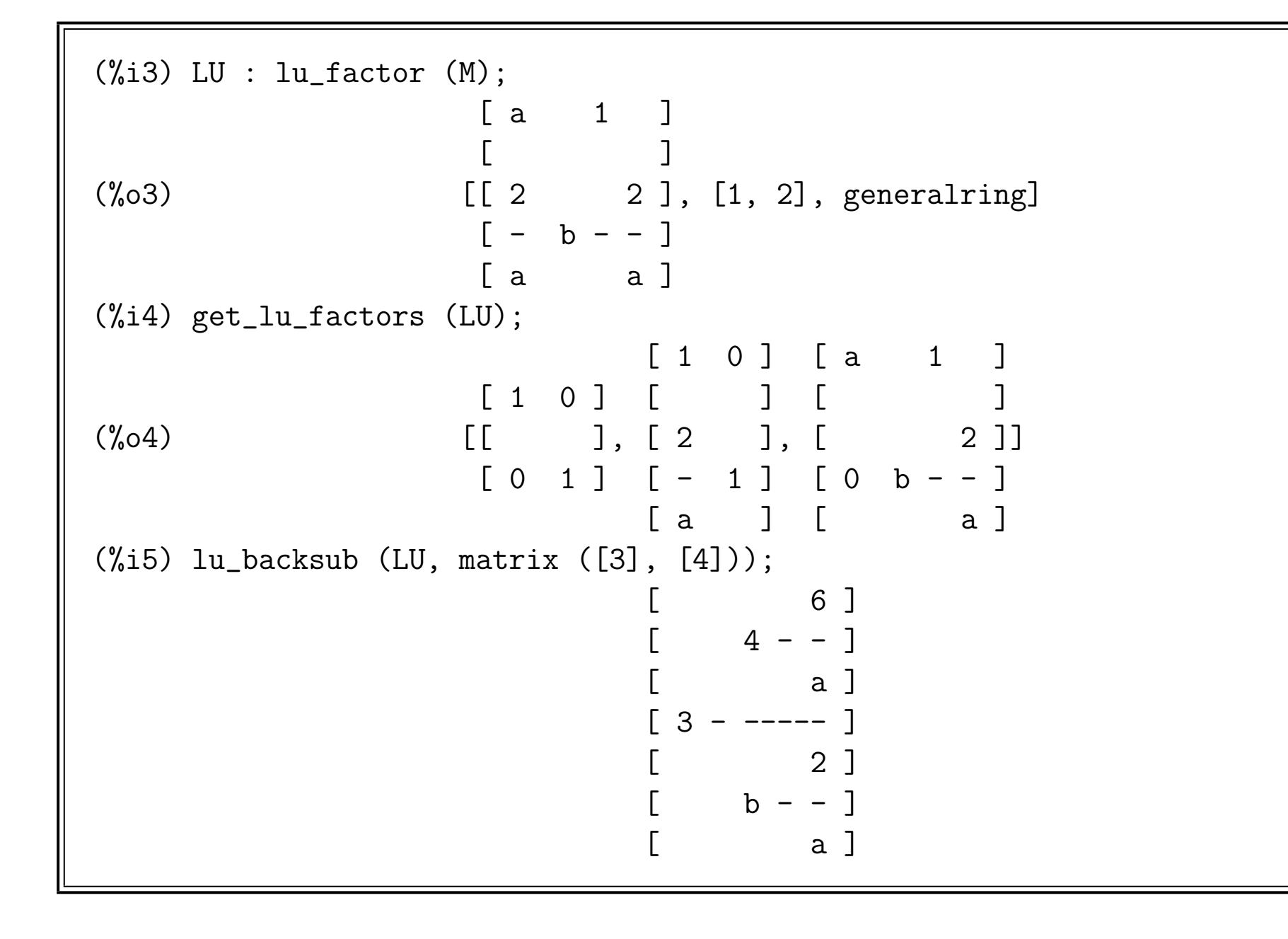

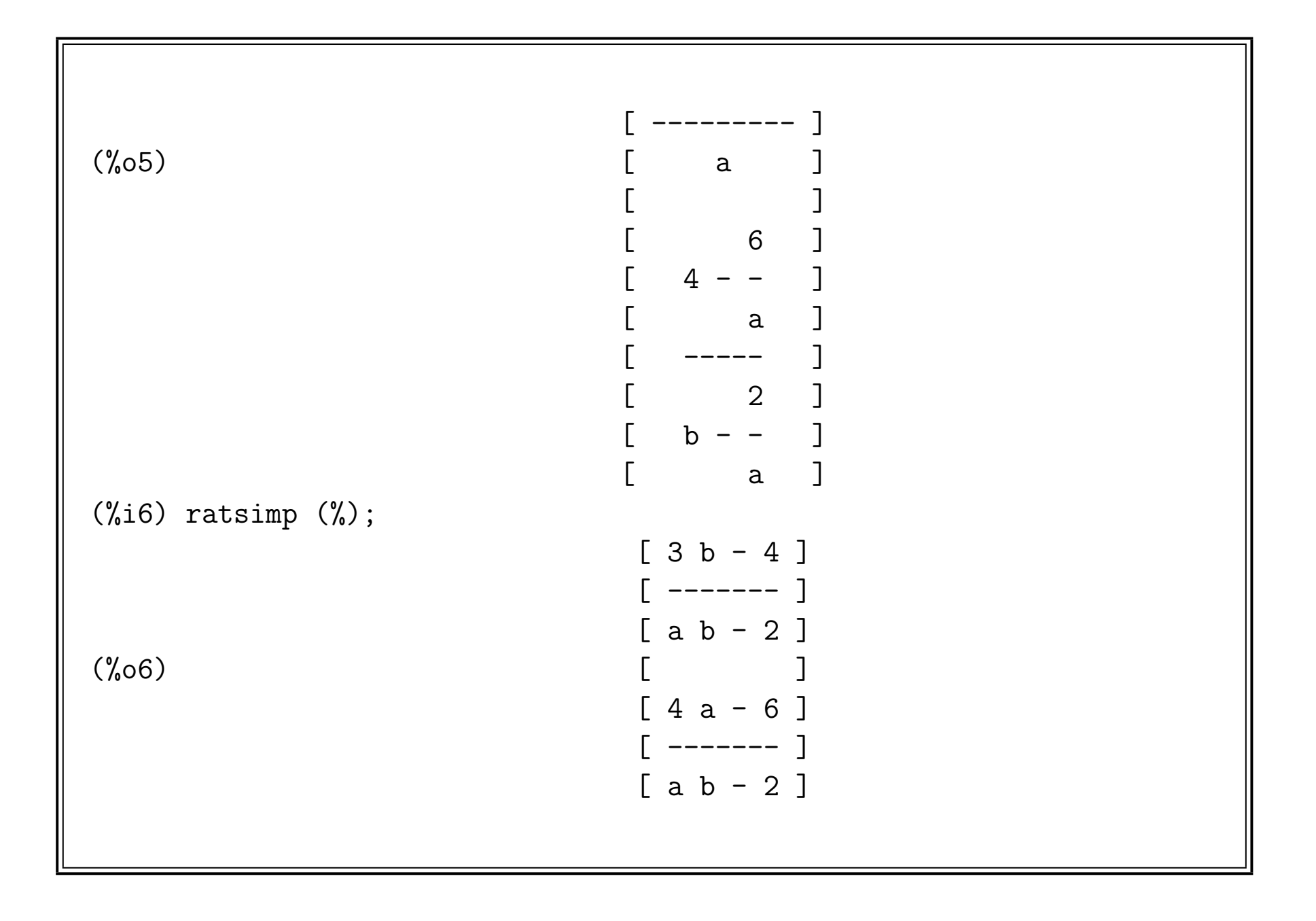

(%i2) M2 : matrix ([x, - 1/2], [1/3, y]);  $[$  1 ]  $[x - -]$ [ 2 ]  $(\%o2)$  $[1]$  $[- y ]$ [ 3 ] (%i3) nullspace (M2); 1 Proviso:  $\{x \# 0, y + --- # 0\}$ 6 x (%o3) span()

```
(\frac{6}{14}) M3 : matrix ([x, -1/2], [-2 * x, 1]);
                                [ 1 ]
                           \mathbf{x} - - ]
(\%o4) [ 2 ]
                        [[-2 \times 1](%i5) nullspace (M3);
Proviso: {x # 0}
                            [ 1 ]
(%o5) span([ ])
                            [ 2 x ]
(%i6) columnspace (M3);
Proviso: {x # 0}
                            \lceil x \rceil(%06) span([ ])
                            [-2 \times ]
```
## Estadística y tratamiento de datos

Para funciones de probabilidad y estadística, paquetes adicionales distrib y descriptive

```
(%i1) load (descriptive);
(%o1) /usr/share/maxima/5.10.0/share/contrib/descriptive/descriptive.mac
(%i2) X : [1.1, 2.2, 3.3, 4.4, 5.5, 6.6, 7.7];
(\% 02) [1.1, 2.2, 3.3, 4.4, 5.5, 6.6, 7.7]
(%i3) mean (X);
(\%o3) 4.4
(\%i4) std (X);
(\%o4) 2.2
(%i5) load (distrib);
(%o5) /usr/share/maxima/5.10.0/share/contrib/distrib/distrib.mac
(\%i6) quantile_normal (0.95, mean(X), std(X));
(%o6) 8.018677979293237
```
Gráficas estadísticas. Ejemplo: histograma de ejemplares de una distribución normal

```
(%i1) load (descriptive);
```

```
(%o1) /usr/share/maxima/5.10.0/share/contrib/descriptive/descriptive.mac
```

```
(%i2) load (distrib);
```
(%o2) /usr/share/maxima/5.10.0/share/contrib/distrib/distrib.mac

```
(%i3) X : random_normal (10, 1, 100)$
```

```
(\%i4) histogram (X, nclasses = 12);
```
 $(\%o4)$  0

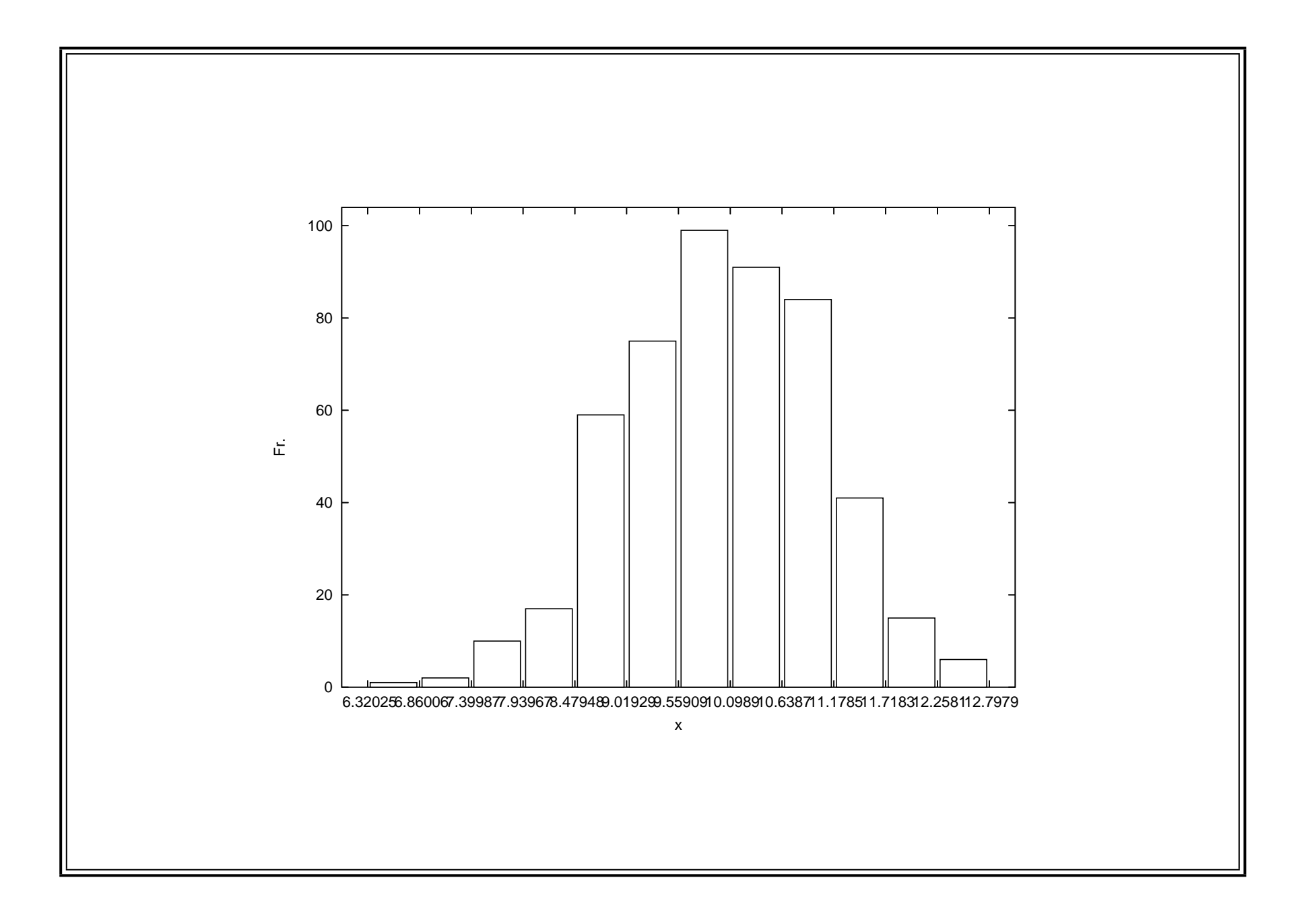

A continuación. Un diagrama de dispersión de ejemplares de una distribución normal bidimensional

```
(%i5) Y : random_normal (10, 1, 100)$
(\% i6) S : matrix ([5, -1], [-1, 7]);
                             [ 5 - 1 ](\% \circ 6)\begin{bmatrix} -1 & 7 \end{bmatrix}(%i7) load (cholesky);
Warning - you are redefining the Maxima function cholesky
(%o7) /usr/share/maxima/5.10.0/share/contrib/cholesky.mac
(%i8) L : cholesky (S), numer;
                   [ 2.23606797749979 0 ]
(%o8) [ ]
                 [ - .4472135954999579 2.60768096208106 ]
(%i9) XY : transpose (matrix (X, Y))$
(%i10) dataplot (XY . transpose (L));
(\%010) 0
```
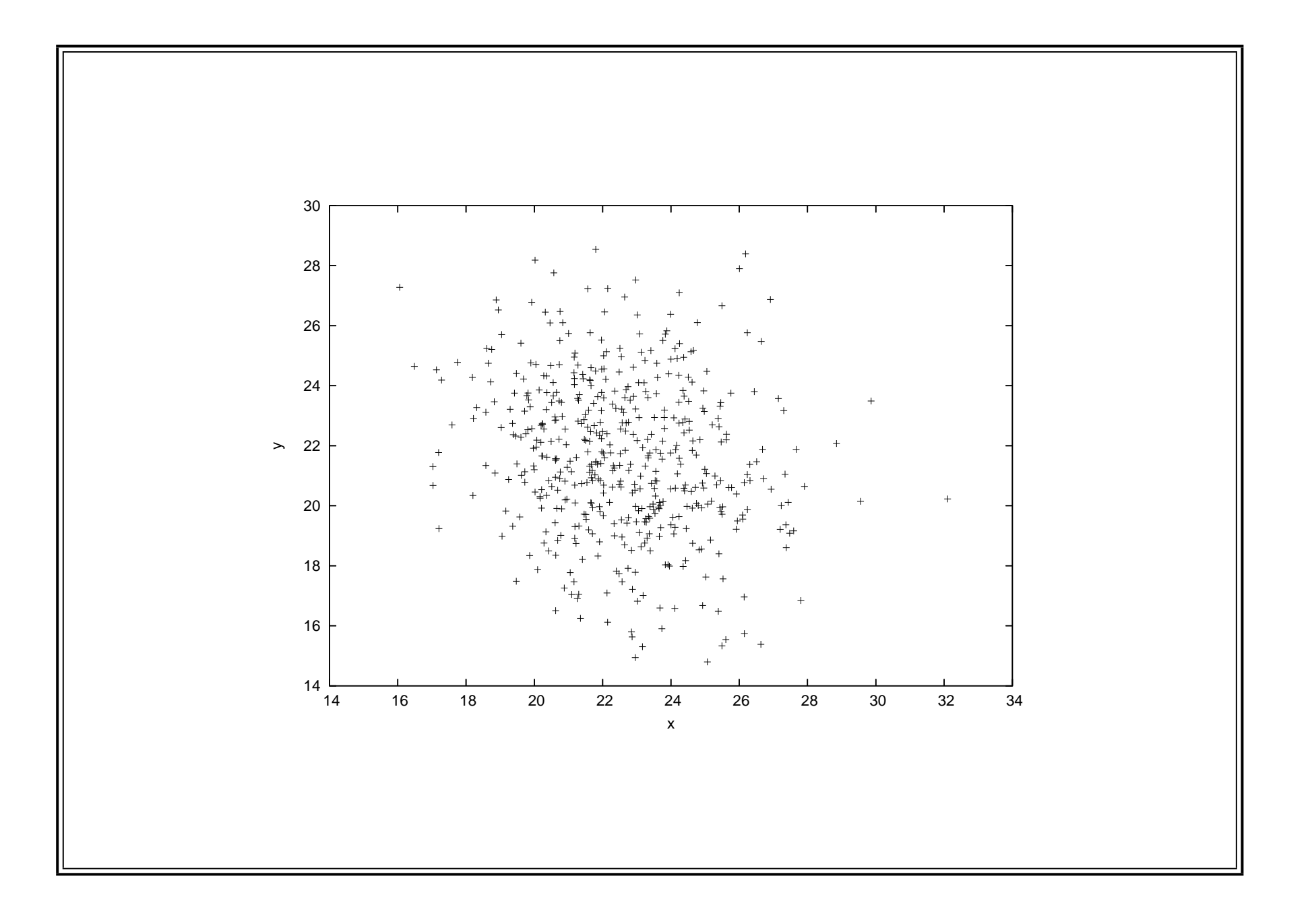

```
Derivación del estimador de probabilidad máxima
(\%i1) pdf[i] := exp (- (1/2) * (x[i] - mu)<sup>2</sup> / sigma2)
         / sqrt(sigma2) / sqrt(2 * %pi);
                             1 2
                          (- -) (x - mu)2 i
                      exp(----------------)
                             sigma2
                       ---------------------
                         sqrt(sigma2)
(%o1) pdf := ---------------------
                  i sqrt(2 %pi)
(%i2) logexpand : all;
(\%o2) all
(%i3) declare (sum, linear);
(%o3) done
```
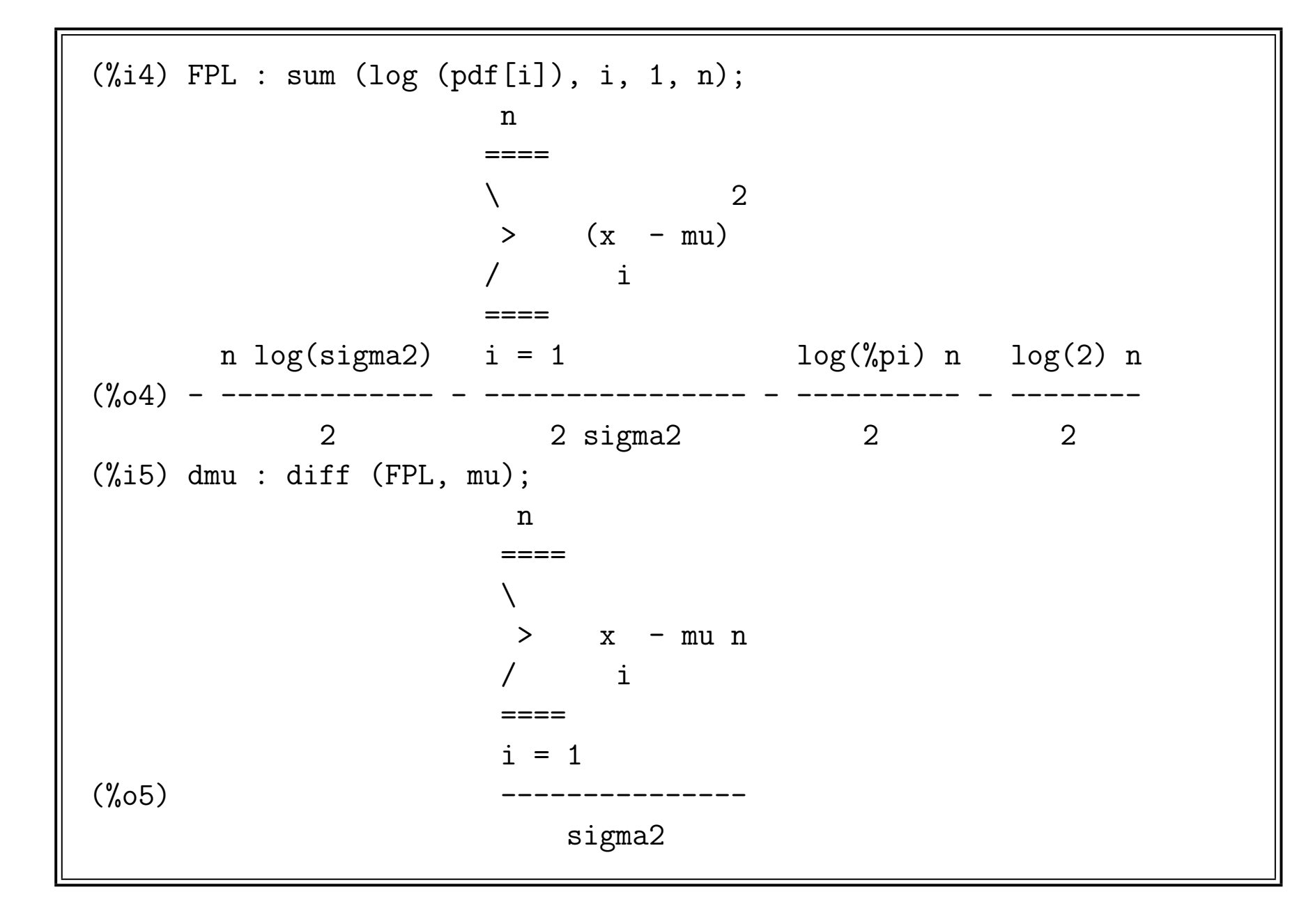

 $4<sup>5</sup>$ 

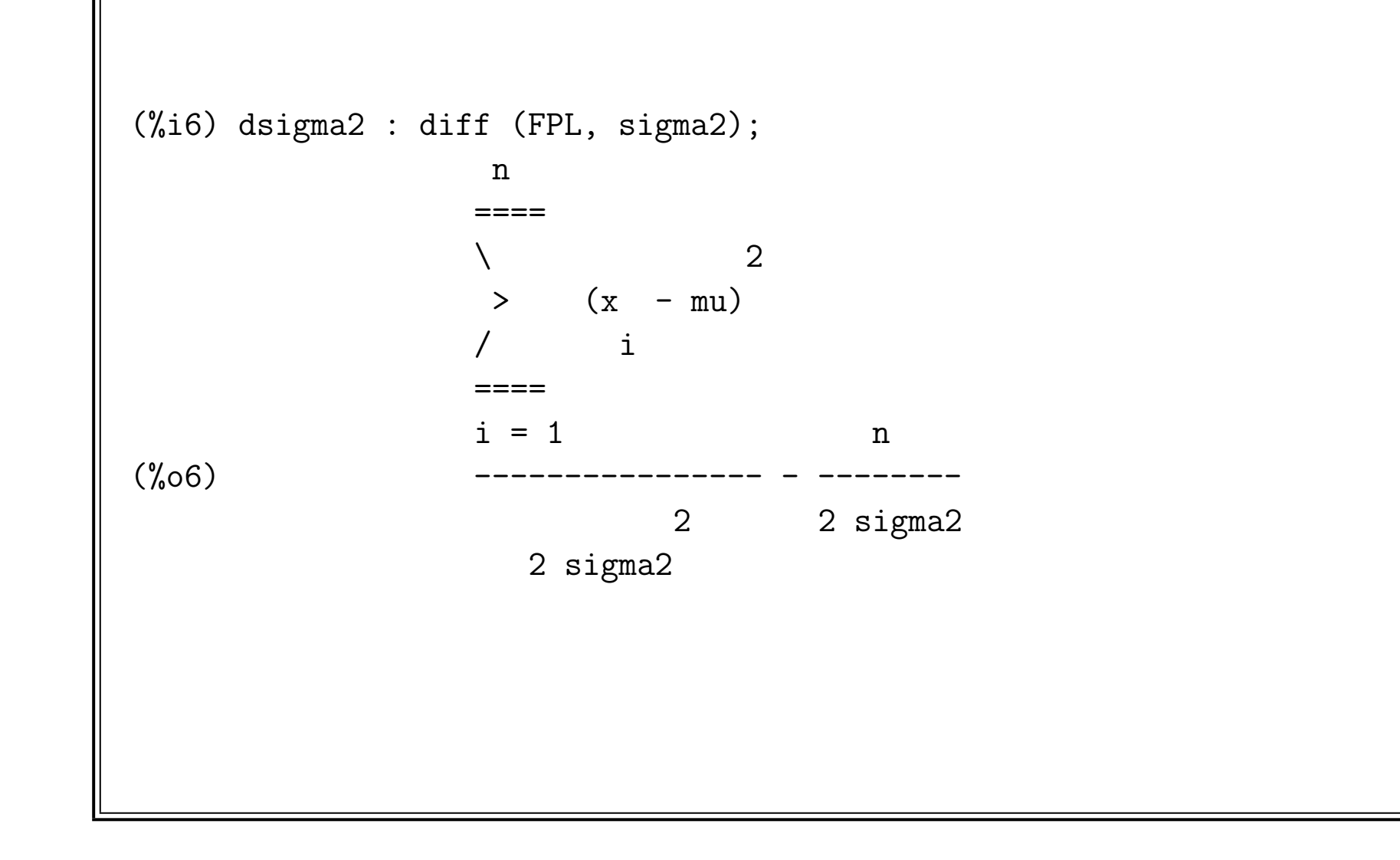

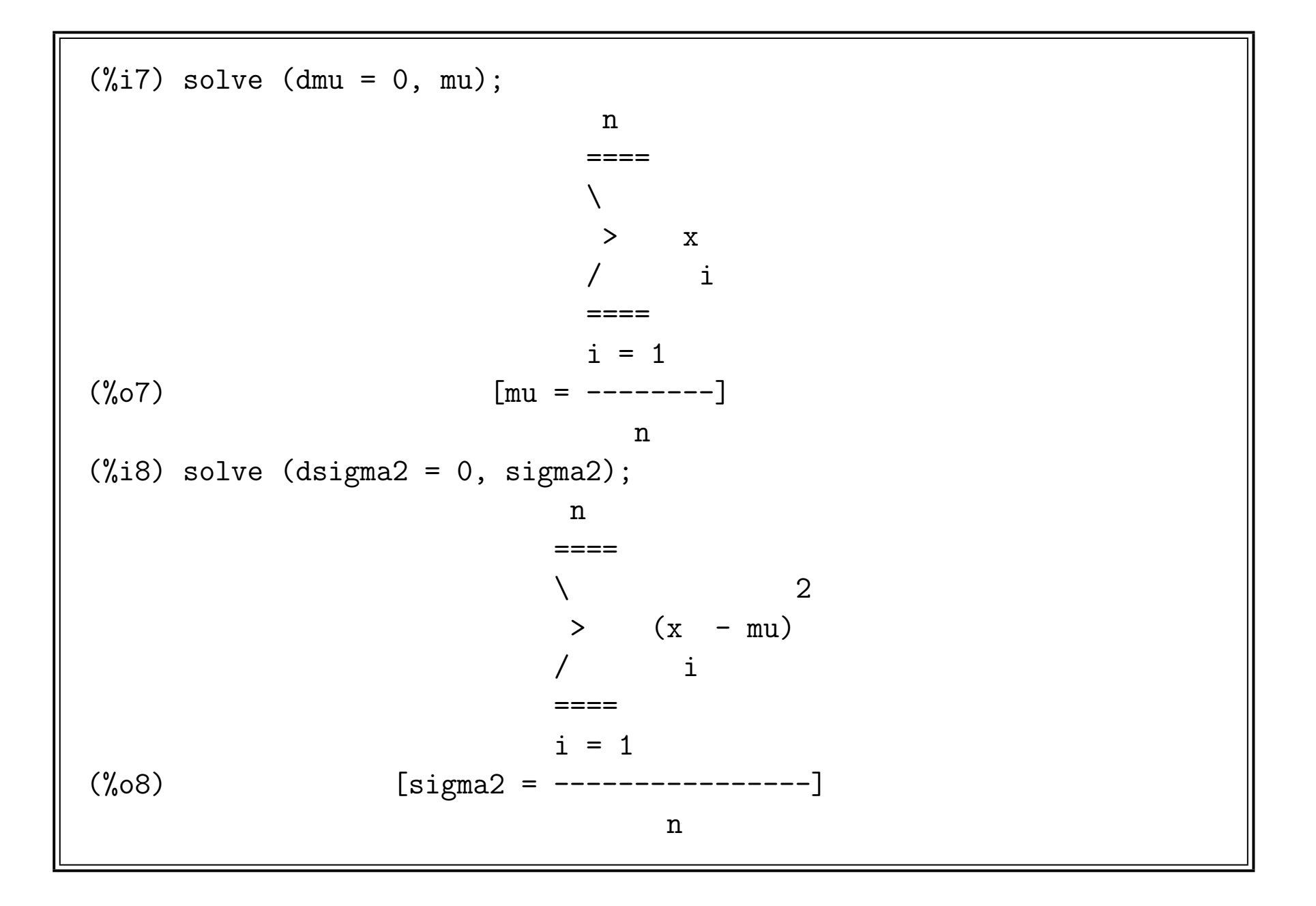